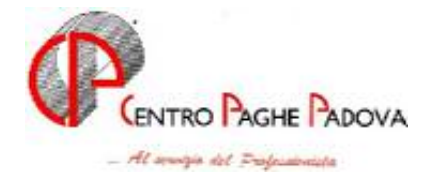

# **AGGIORNAMENTO 27/06/2006**

## **SOMMARIO**

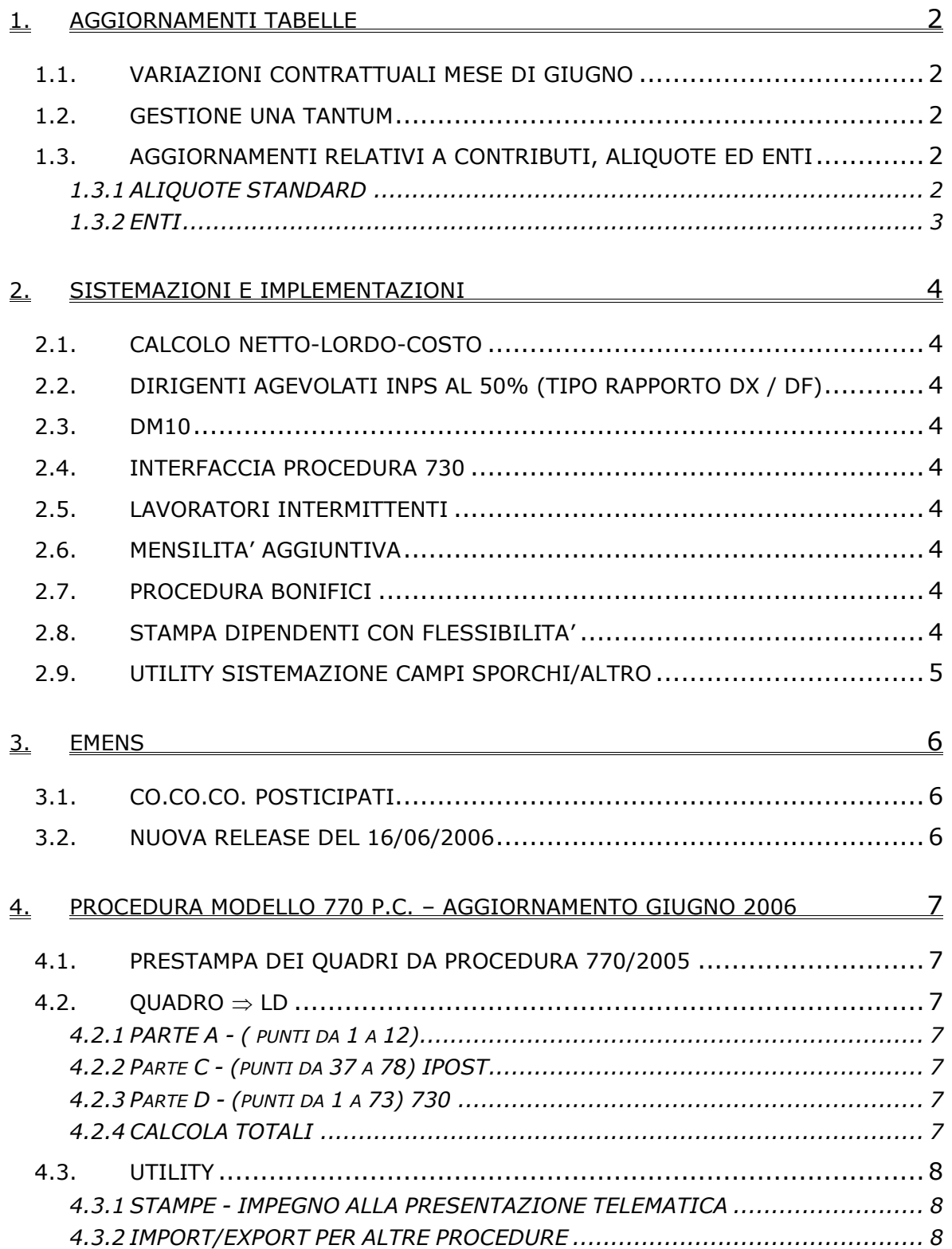

# <span id="page-1-0"></span>**1.1. VARIAZIONI CONTRATTUALI MESE DI GIUGNO**

**Agricoltura impiegati (A071)** l'11 maggio 2006 è stato concluso l'accordo di rinnovo del contratto provinciale della provincia di Vicenza:

• sono stati aggiornati i minimi conglobati della suddivisione territoriale di Vicenza (VI) con decorrenza 1° gennaio 2006.

Il 20 aprile 2006 è stato concluso l'accordo di rinnovo del contratto provinciale della provincia di Padova:

- sono stati aggiornati i minimi conglobati della suddivisione territoriale di Padova (PD) con decorrenza 1° gennaio 2006,
- sono stati conglobati gli importi dell'elemento provinciale (elemento paga 5) nei minimi conglobati (elemento paga 1).

E' a cura Utente la corresponsione degli aumenti relativi alle varie indennità previste e degli arretrati da gennaio 2006;

**Agricoltura operai (A072)** sono stati aggiornati gli elementi provinciali per la suddivisione territoriale di Treviso (TV) relativa alla suddivisione contrattuale B (florovivaisti);

**Barbieri e parrucchieri – Artigianato (C025)** il 29 maggio 2006 è stato raggiunto l'accordo per la proroga completa del contratto integrativo regionale veneto del 3 giugno 2002 fino al 30 settembre 2007. L'EET attualmente in vigore scade il 30 settembre 2006, per l'EET da erogare dal 1° ottobre 2006 al 30 settembre 2007 è stato variato il periodo di riferimento per il controllo dei parametri (agosto 2005 – luglio 2006);

**Commercio – Confcommercio (E001)** è stata inserita la suddivisione territoriale NP (nessun importo) per non applicare alcun importo provinciale.

Segnaliamo inoltre che il 14 giugno 2006 è stato sottoscritto un protocollo aggiuntivo in tema di classificazione a deroga ed integrazione del CCNL 2 luglio 2004 per comprendere nella classificazione le figure professionali del terziario avanzato (comunicazione, formazione e consulenza, informatica, net economy).

**Legno e arredamento – Artigianato (C009)** è stata inserita la percentuale per il lavoro supplementare, è stata inserita inoltre nelle maggiorazioni la percentuale per il lavoro notturno a turni;

**Legno e arredamento – Industria (A017)** sono stati inseriti gli importi dell'una tantum al netto dell'IVC, per i nuovi importi effettuare nell'utility a. c. la stampa del prospetto una tantum;

**Panificazione – Federpanificatori (E074)** sono stati inseriti gli importi della prima tranche dell'IVC nell'elemento paga 8 per le suddivisioni contrattuali A e B;

## **1.2. GESTIONE UNA TANTUM**

*Sono state inserite per alcuni contratti le tranche di una tantum da corrispondere per l'erogazione automatica, in caso di cessazione del dipendente, già dal corrente mese. Per l'applicazione automatica si rinvia alla circolare 02/2004, punto 2.7 . A cura Utente il controllo dei casi non gestiti in automatico.* 

**Legno e arredamento – Industria (A017)** sono stati inseriti gli importi dell'una tantum al netto dell'IVC, precedentemente erano stati inseriti al lordo dell'IVC, per i nuovi importi effettuare nell'utility a. c. la stampa del prospetto una tantum;

# **1.3. AGGIORNAMENTI RELATIVI A CONTRIBUTI, ALIQUOTE ED ENTI**

## **1.3.1 ALIQUOTE STANDARD**

#### **A seguito di nuove informazioni sulla riduzione del costo del lavoro, sono state variate le seguenti aliquote:**

**H015** "*ASSOCIAZIONI CATEGORIA/SINDACALI*" ridotto ente 1102 – disoccupazione - da 1,45 a 0,45

**H017** "*ENTI PUBBLICI - TAB. INPS 2.5*" variato ente 1102 – disoccupazione - da 1,61 a 1,45 ed eliminato ente 1131 - maternità

2 Centro Paghe Padova srl – Circolare di aggiornamento del 28 giugno 2006

<span id="page-2-0"></span>**H022** "*PERS. RELIGIOSO INSEGNANTE (CPDEL)"* è stato variato l'ente 1131 - maternità da 0,81 a 0,41

**M091** "*LAV.SPETT.GIORNAL./1 GR.ENPALS/SI MAL*." Variato ente 1134 - maternità - da 0,46 a 0,06

**Z022** "*DIR.IND. NO CUAF/SI FASI-ASS.SIND/CAT*" variato ente 1102 da 1,21 a 0,45; eliminato ente 1131 "Maternità"

**Z265** "DIR.INDUSTRIALI PART. NO CTR (PD)" inserito l'ente 1131 "Maternità" per 0,46

#### **Sono state eliminate le seguenti aliquote:**

**Z073** "*DIR. BONIFICA - FASI MENSILE (XH1-VI)"* l'aliquota è stata eliminata in quanto non utilizzata

#### **1.3.2 ENTI**

#### **Sono stati variati/aggiunti i seguenti enti:**

**9984** *"RID.RIOR"* variato ente di riferimento da 3333 a 1199

## <span id="page-3-0"></span>**2. SISTEMAZIONI E IMPLEMENTAZIONI**

## **2.1. CALCOLO NETTO-LORDO-COSTO**

#### **Sono state riscontrate e sistemate le seguenti anomalie:**

Se effettuato il calcolo per un dipendente con contratto di edilizia industria al quale erano state già effettuati i movimenti con la "*Gestione cantieristica*" nel calcolo NET-TO-LORDO-COSTO non venivano calcolati correttamente alcuni elementi relativi agli accantonamenti / versamenti alla Cassa Edile. Con il presente aggiornamento l'anomalia è stata sistemata, si ricorda che per effettuare il calcolo relativo anche alle competenze / trattenute per Cassa Edile nella casella *"\* Carica anagrafica*" dovrà essere indicata l'opzione "*S*".

## **2.2. DIRIGENTI AGEVOLATI INPS AL 50% (TIPO RAPPORTO DX / DF)**

E' stata sistemata l'anomalia per la quale, nel caso di dirigente assunto con tipo rapporto DX/DF, veniva erroneamente sgravato anche il contributo dello 0,30% da versare al Fondo di rotazione (legge 845/1978, art 25), conglobato nell'ente 1102 Disoccupazione. A cura Utente la sistemazione dei mesi pregressi.

## **2.3. DM10**

Sono state verificate e sistemate le seguenti anomalie nell'esposizione del DM10:

- Per i dipendenti con tipo rapporto M6 il rigo S169 riportava dei valori non corretti.

- Per i dipendenti che presentavano l'alterazione "Codice DM10" in anagrafica dipendente, non veniva correttamente esposto il codice nel mod. DM10.

## **2.4. INTERFACCIA PROCEDURA 730**

Entrando nell'utility "Riporto dati 730/4 da tracciato ministeriale" e cliccando sul pulsante "Sfoglia" è possibile selezionare un file diverso dal formato ".dat" (precedentemente il file di import doveva avere questa estensione).

## **2.5. LAVORATORI INTERMITTENTI**

E' stato riscontrato che inserendo un lavoratore intermittente nuovo, la lettera "F" in particolarità part-time veniva accettata solo dopo aver confermato l'anagrafica. L'anomalia è stata risolta, ora viene accettata al primo inserimento.

## **2.6. MENSILITA' AGGIUNTIVA**

E' stato verificato che per i dipendenti apprendisti qualificati (L.56) e che hanno impostato la percentuale part-time per la parificazione della paga ad un dipendente qualificato di pari livello, il rateo mensilità aggiuntiva del mese non veniva correttamente calcolato. Ora, per questi casi, al momento del calcolo della mensilità aggiuntiva verrà visualizzato un avviso e sarà automaticamente sistemata la percentuale rateo a 100.

## **2.7. PROCEDURA BONIFICI**

Nel momento in cui si crea il supporto ora risulta possibile selezionare il percorsi di destinazione, precedentemente il percorso doveva essere scritto manualmente

Percorso file

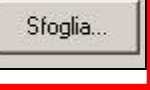

## **2.8. STAMPA DIPENDENTI CON FLESSIBILITA'**

E' stata implementata la possibilità di stampare la "lista dipendenti con flessibilità" in ordine alfabetico.

Per impostare l'ordinamento alfabetico della stampa utilizzare il campo 25 del menù stampa (10^ tab) dell'anagrafica ditta.

# <span id="page-4-0"></span>**2.9. UTILITY SISTEMAZIONE CAMPI SPORCHI/ALTRO**

Nell'utility *Sistemazione campi sporchi / altro*, da utilizzare per la cancellazione di campi contenenti valori non reali (202020?), sono stati inseriti:

- *Ditte anno corrente:* per quanto presente nel tasto *Enti per F24*, 5 videata dell'anagrafica ditta anno corrente, bottone Quote associative.

- *Versamenti anno corrente:* per quanto presente nel bottone *Enti per F24*, 9 videata dell'anagrafica ditta anno corrente.

## <span id="page-5-0"></span>**3. EMENS**

## **3.1. CO.CO.CO. POSTICIPATI**

E' stata verificata e sistemata l'anomalia per la quale alcuni co.co.co., con versamento posticipato, non venivano riportati nel file Emens di maggio. Gli Utenti interessati sono stati avvisati.

#### **3.2. NUOVA RELEASE DEL 16/06/2006**

- Aggiornata tabella per casella tipo contribuzione 1^ videata denuncia individuale. Aggiunte le nuove scelte S1, S2, S3, S4, S5, S6, S7, S8, S9
- Esplicitate decorrenze dei codici "Tipo contribuzione" cura Utente la consultazione nelle apposite istruzioni fornite dall'istituto;
- G0 e H0 specificato nella descrizione della tabella la tipologia contrattuale.
- Aggiornata tabella in anagrafica del collaboratore, aggiungendo i codici 04, 05, 06;

## <span id="page-6-0"></span>**4. PROCEDURA MODELLO 770 P.C. – AGGIORNAMENTO GIUGNO 2006**

## **4.1. PRESTAMPA DEI QUADRI DA PROCEDURA 770/2005**

La prestampa del quadro LD (Comunicazioni dati certificazioni lavoro dipendente, assimilati ed assistenza fiscale) e LA (Comunicazioni dati certificazioni lavoro autonomo, provvigioni e redditi diversi) può essere eseguita solamente in studio dall'Utente, su carta laser.

Per eseguire questa operazione si deve entrare nelle *Utility* della procedura 770, doppio clic su *Scarico e carico dati da procedura paghe a procedura 770* e *Scarico dati da procedura paghe per 770,* selezionare la ditta o le ditte per le quali si intende eseguire la stampa con le seguenti possibilità di scelta:

- Sel. tutto per selezionare *tutte le ditte* contemporaneamente;
- Desel. tutto per deselezionare *tutte le ditte* precedentemente selezionate;
- doppio clic sulla prima colonna delle ditte desiderate.

Al termine della selezione confermare.

Specificare il percorso del file: Floppy/CD/Disco (di norma *C-Disco fisso*) e confermare la scelta. Al termine viene proposta una finestra dove bisogna scegliere il quadro LD o LA e cliccare sul bottone *Stampa di controllo*.

Il tempo necessario per effettuare le precedenti operazioni è proporzionato alle dimensioni delle ditte selezionate.

In caso di accentramento fiscale (F o E) viene proposto solo il codice della ditta sede e vengono stampati i dati dell'intero accentramento (comprensivi delle filiali).

## 4.2. **QUADRO**  $\Rightarrow$  LD

**Comunicazione dati certificazioni lavoro dipendente, assimilati ed assistenza fiscale** 

## **4.2.1 PARTE A - ( PUNTI DA 1 A 12)**

# **Dati relativi al dipendente, pensionato o altro percettore delle somme**

*Previdenza complementare (punto 8):*

per i Collaboratori a progetto per i quali viene emessa la CUD, in tale punto viene indicato il codice 3 visto che tali figure non maturato il TFR. Dopo il caricamento di tale aggiornamento, per **tutte le anagrafiche con livello CCC**, quindi anche le figure indicate nel quadro LA, se soggetti INAIL e riportati anche nel quadro LD, **avranno tale punto compilato con codice 3**.

## **4.2.2 PARTE C - (PUNTI DA 37 A 78) IPOST**

#### **Dati previdenziali ed assistenziali IPOST**

E' stata sistemata l'anomalia per la quale i dati IPOST successivi al primo periodo (punti da 37 a 78 bis e ter), non venivano correttamente riportati. A cura Utente la sistemazione nel modello 770 o il re-import dei dati da procedura paghe.

Riteniamo utile far presente che i dati IPOST vengono riportati solo se compilato il punto 37, come per la stampa della CUD.

## **4.2.3 PARTE D - (PUNTI DA 1 A 73) 730**

#### **Assistenza 2005**

E' stata sistemata l'anomalia per la quale, in alcuni casi, entrando nel bottone *Ass. fiscale* veniva chiesto di salvare i cambiamenti anche non avendo effettuato alcuna modifica.

#### **4.2.4 CALCOLA TOTALI**

E' stata sistemata l'anomalia per la quale non veniva effettuata la totalizzazione dei punti *T.F.R. destinato al fondo (punto 30)* e *Quota eccedente (punto 75)*.

# <span id="page-7-0"></span>**4.3.1 STAMPE - IMPEGNO ALLA PRESENTAZIONE TELEMATICA**

E' stata prevista la possibilità di riportare in stampa i dati relativi a:

- impegno alla presentazione
- invio dell'avviso telematico

- tipo di dichiarazione (sezione del Semplificato e/o ordinario)

cosi come indicati nel frontespizio del 770 (per la compilazione automatica di tutte le ditte presenti, è possibile utilizzare le Utility, come da circolari 770 precedenti).

Possono essere riportati tutti i dati o solo alcuni, in ogni caso quanto scelto nella videata iniziale è valido per tutte le ditte selezionate, se mai stampate (riga bianca).

Per inserire i dati solo in stampa, indipendentemente da quanto presente nel frontespizio, dopo aver cliccato nel tasto Modifica della videata iniziale, effettuare le scelte desiderate, uscire ed effettuare la stampa.

Ricordiamo che, nel caso in cui il modello sia già stato stampato/modificato, la ditta è evidenziata in giallo e per ripristinare i dati iniziali (esempio nel caso di variazioni nel frontespizio), cliccare i tasti Modifica, Recupero dati, uscire rispondendo SI alla domanda "Vuoi recuperare i dati del frontespizio?" ed effettuare la stampa.

# **4.3.2 IMPORT/EXPORT PER ALTRE PROCEDURE**

Queste utility possono essere utilizzate per il caricamento di dati provenienti da altre procedure o per lo scarico dei dati per altre procedure; in entrambi i casi i dati devono essere caricati secondo i tracciati ministeriali. Possono essere importati o esportati, uno o più quadri, una o più ditte, dati troncati o interi, a seconda delle scelte eseguite dall'Utente.

Per permettere lo scambio dei dati del 770, con le procedure che eseguono l'import o l'export degli importi in euro in formato intero, senza la virgola e considerando comunque le ultime due cifre come decimali (es. euro  $10,22 = 1022$ ), abbiamo previsto nelle utility le seguenti scelte:

*Import dei dati non troncati (con decimali)* presente nell'Import dati da altre procedure: se utilizzata tale scelta, nella fase di import dei dati, verrà inserita in automatico la virgola prima delle ultime due cifre degli importi presenti nel file;

*Dati non troncati senza virgola* presenti nell'Export dati per altre procedure: se utilizzata tale scelta, nella creazione del file da esportare, verrà tolta la virgola e le ultime due cifre corrisponderanno ai decimali.

Attenzione: a cura Utente informarsi preventivamente del metodo utilizzato dalle altre procedure.

Ad esempio se nell'export dati non sono state utilizzate le "Altre opzioni" nell'import dati bisogna inserire il flag in "*Import dati non troncati (con decimali*".

*Per permettere la stampa del 770 con le specifiche contenute nelle sezioni I / III / IV della redazione della dichiarazione, è stata prevista la possibilità di indicare note non previste dalle Istruzioni Ministeriali, per identificare i tributi che devono essere inclusi o esclusi dal file che verrà inviato al Ministero delle Finanze.* 

*Per l'import/export è stata prevista la possibilità di effettuare le scelte con le caratteristiche previste per:*

*la sezione I della redazione della dichiarazione:* 

- *U : vengono stampati i tributi* 1001/ 1002/ 1004/ 1012/ 1038/ 1040/ 1668/ 1712/ 1713/ 3802/ 3803/ 3804/ 3805/ 3815/ 3816/ 3818/ 4201/ 4730/ 4731*, e i tributi con nota U; vengono esclusi i tributi con nota W;*
- *W : vengono stampati i tributi diversi da* 1001/ 1002/ 1004/ 1012/ 1038/ 1040/ 1668/ 1712/ 1713/ 3802/ 3803/ 3804/ 3805/ 3815/ 3816/ 3818/ 4201/ 4730/ 4731 *e i tributi con nota W; vengono esclusi i tributi con nota U.*

*le sezioni III e IV della redazione della dichiarazione:* 

- *Y : vengono stampati tutti i tributi, ad esclusione di 1038, 1040 e tributi con nota Z* 

- *Z : vengono stampati solo i tributi 1038, 1040 e tributi con nota Z.* 

*La nota X, indicata di default, serve per la stampa di tutti i tributi, indipendentemente dalla sezione presente nel frontespizio.* 

*Se effettuata la Stampa quadro ST per tributo, da Utility, Stampe, le lettere W – U – Z vengono riportate per eventuale controllo da parte dell'Utente della loro presenza, mentre non vengono riportate nella stampa in formato bozza o ministeriale del quadro ST.*